## Getting Onboard with SMS Messaging

Two steps to get connected

1. Log on to Parent Portal and update your contact preferences. Make sure that Text (SMS) is checked for any phone number/message type that you want to receive texts for.

https://campus.dcsdk12.org/icprod/portal/icprod.jsp

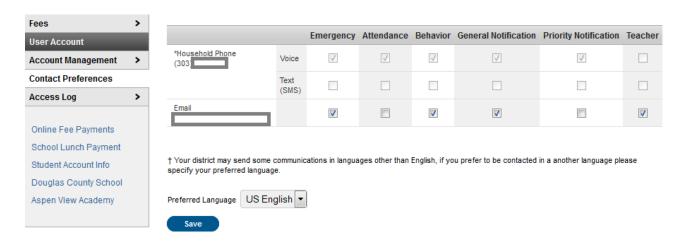

2. Opt in your phone number with School Messenger.

## Text 'Y' to 68453

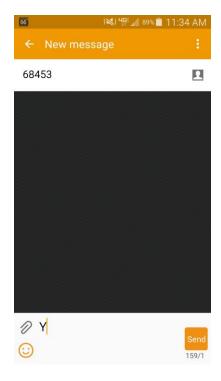

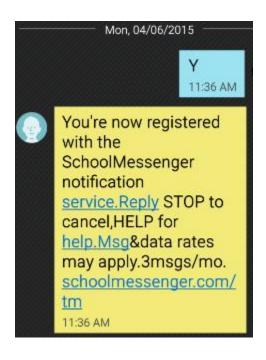